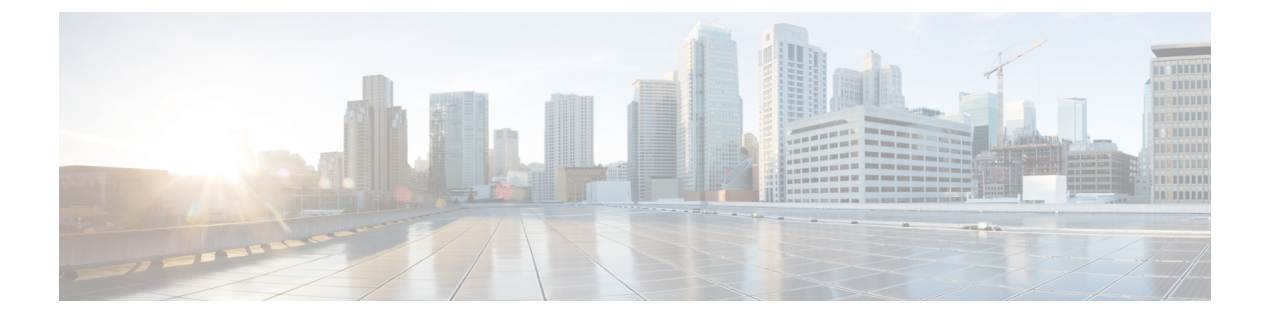

# **Troubleshooting**

This chapter explains how to troubleshoot common problems and covers the following sections:

- Using Debug [Commands,](#page-0-0) page 1
- Common [Problems,](#page-3-0) page 4

# <span id="page-0-0"></span>**Using Debug Commands**

# **AppNav-XE Debug Commands**

### **Clearing AppNav-XE Statistics**

To clear all the AppNav-XE statistics or just certain statistics, use the following command:

```
router# clear
service-insertion statistics ?
all Clear all service-insertion statistics
appnav-controller Clear appnav-controller statistics
appnav-controller-group Clear appnav-controller-group statistics
service-context Clear service-context statistics
service-node Clear service-node statistics
service-node-group Clear service-node-group statistics
```
### **Debugging the Cisco IOS-XE Control Plane**

Use the following debug commands to trace control plane activities:

```
router# debug appnav-controller ?
 cm-reg Debugging AppNav Controller CM registration with the WCM server
 cmm Debugging AppNav Controller Cluster Management (CMM)
         Debugging AppNav Controller Flow Distribution Module (FDM)
 ha Enable AppNav Controller high availability (HA) redundancy checkpoint and ISSU
infrastructure debugs
 vi Debugging AppNav Controller Virtual Interface (VI), including the status at the
 time of creation and links to the compress and uncompress interface
router# debug appnav-controller cmm ?
 all Enable all CMM debugs
```

```
cli Enable CMM CLI debugs
  events Enable CMM state machine event debugs<br>misc Enable CMM misc debugs
            Enable CMM misc debugs
  packets Reception and transmission of packets (can be filtered based on IP address)
  shell Enable CMM misc debugs<br>timers Enable CMM misc debugs
           Enable CMM misc debugs
router# debug appnav-controller fdm ?
          all Enable all FDM debugs
  events Enable debugging for important events being handled by FDM
  infra Enable debugging for FDM infrastructure events
The following debug commands are the most useful:
```
- **debug appnav-controller cmm events**
- **debug appnav-controller fdm events**
- **debug appnav-controller ha**

### **Debugging the Cisco IOS-XE Infrastructure**

#### **Showing Packet Drop Statistics**

Use the following command to display unplanned packet drops:

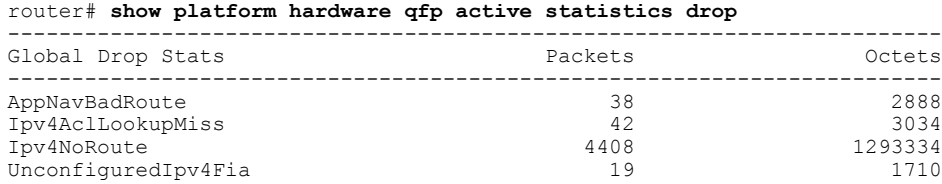

The following are the reasons for which packets may drop:

- AppNavInvSNpkt—Malformed or unsupported packet from the service node.
- AppNavInternalErr—Logic error within the AppNav-XE component. Uncommon.
- AppNavBadRoute—A non-AppNav-XE packet appeared at the AppNav-XE virtual or tunnel interface. Very common when routing protocols are enabled.
- AppNavNoTunnel—There is no tunnel facility available for the service node-bound packet.
- AppNavNoSvcCtx—There is no service context matching the flows from the service node.
- AppNavInvFOState—The flow state is no longer valid. This is usually due to changes in the configuration.
- AppNavUnexpctdpkt—The AppNav-XE component did not expect to process more packets because it has been shut down.

#### **Showing Data Path CPU Utilization**

To display the data path CPU utilization, use the following command:

```
router# show platform hardware qfp active datapath utilization
CPP 0: Subdev 0 5 secs 1 min 5 min 60 min
Input: Priority (pps) 0 0 0 0
   (bps) 0 72 88 48
Non-Priority (pps) 226455 225968 198785 72441
  (bps) 1879325304 1875408168 1648044616 599951168
```

```
Total (pps) 226455 225968 198785 72441
  (bps) 1879325304 1875408240 1648044704 599951216
Output: Priority (pps) 229023 228474 245267 90057
 (bps) 1619093520 1641710256 2389617496 949076160
Non-Priority (pps) 209522 208053 293300 104501
 (bps) 180090080 178161632 3124680344 1191566064
 Total (pps) 438545 436527 538567 194558
 (bps) 1799183600 1819871888 5514297840 2140642224
Processing: Load (pct) 26 26 19 8
```
#### **Showing Data Path Memory Utilization**

Use the following command to show statistics about the data path memory use.

The value for In Use DRAM memory must be less than 90 percent of the value for Total DRAM memory; otherwise, the AppNav-XE component stops optimizing new flows. **Note**

```
router# show platform hardware qfp active infrastructure exmem statistics
QFP exmem statistics
Type: Name: DRAM, QFP: 0
 Total: 268435456
 InUse: 99933184
 Free: 168502272
Lowest free water mark: 168502272
Type: Name: IRAM, QFP: 0
 Total: 134217728
 InUse: 8087552
 Free: 126130176
Lowest free water mark: 126130176
Type: Name: SRAM, QFP: 0
 Total: 32768
 InUse: 15088
 Free: 17680
Lowest free water mark: 17680
```
### **Debugging the Data Plane**

The output of the following debug command is displayed as a log file named /tmp/fp/trace/cpp\_cp\_*Fx* -0.log under the FP shell, where *Fx* is either F0 or F1 depending on the active FP module. You need a shell license to access the FP shell.

If you do not have shell access, you can use the **testplatform software trace slot fpact cpp-control-process rotate** command to force the log to flush to bootflash:tracelogs.

```
router# debug platform hardware qfp active feature appnav-controller datapath ?
              Debug QFP flow classification such as traces, policy, peer ID, and
classification action (which service node group)
drop Enable drop debugging and shows traces of packet drop due to errors
fdl Debug QFP flow distribution such as selecting a service node within a service
   node group
ha Debug QFP high availability (HA) and AppNav Controller issues. Shows traces<br>related to syncing flows between AppNav Controllers and between active and standby FPs
 related to syncing flows between AppNav Controllers and between active and
interop Debug QFP feature interoperations such as FNF, NBAR, and NAT
pkt-path Debug QFP packet processing and packet interception<br>proxy Debug QFP proxy issues related to interface with the
              Debug QFP proxy issues related to interface with the control place, such as
 statistics reporting and configuration
```

```
Each of the above categories (other than drop, which has no level) has the following four levels:
```
- Error—Displays error level debugs and detects potential issues.
- Warn—Displays warnings and errors.
- Info—Displays information, warnings, and errors.
- All—The lowest level of debugging. Displays all debugs.

To limit the number of debug messages, we recommend that you only enable the error debug level first and then slowly reduce the debug level.

You can also use the following command to check on packets dropped by the router. The command lists all the packets that were dropped with a reason. If you see AppNav drop reasons, you can enable the debug drop command to see the actual packet drops inside the trace logs.

```
router# show platform hardware qfp active statistics drop
Global Drop Stats Packets Octets
------------------------------------------------------
The Global drop stats were all zero
```
# **AppNav Service Node Auto Discovery Debug Commands (For Cisco CSR 1000V Series Only)**

Use the following debug commands to trace the AppNav service node auto discovery feature on the Cisco CSR 1000V Series:

- **debug appnav auto-discovery**
- **debug mdns all**
- **debug mdns packet**

**Note** The Auto Discovery debug commands are applicable to the Cisco CSR 1000V Series only.

# <span id="page-3-0"></span>**Common Problems**

## **Traffic Not Redirected**

If traffic is not redirected properly, ensure that "service-insertion waas" is present on interfaces on which the traffic is supposed to be intercepted. Issue the **show service-insertion status** command to verify this.

# **Traffic Passed Through Instead of Redirected**

The show service-insertion statistics connection command indicates whether traffic is passed through or redirected. If traffic is passed through instead of being redirected, use the show policy-map target service-context *context\_name* passthru-reason command to find out the reason. For details, see the "Displaying Pass Through Reason Statistics" section on page 11 .

You can also monitor the service node counters. See the "Displaying Per Service Node and Service Node Group Statistics" section on page 6 .

The term "Initial Redirect" indicates that flows are being redirected to the service nodes. If the flows are not being redirected to the service nodes, maybe the policy did not cover the traffic type.

The "Initial Redirect -> Passthrough" counter indicates that the service node has decided to pass-through the flow. This is likely due to policies on the service node.

The "Redirect -> Passthrough" counter indicates that the service node later decided to pass-through the flow. This is likely due to lack of a peer WAAS device. Two WAAS devices are needed along the path to optimize a flow.

### **Degraded Cluster**

If connections are passed through and you are using an AppNav Controller group that hastwo or more AppNav Controllers, it is possible that the cluster state is degraded instead of operational. This means that the AppNav Controller view is not the same on each of the AppNav Controllers.

To check the cluster state and the stable AppNav Controller view on each of the AppNav Controllers, use the following command:

```
router# show service-insertion service-context
Service Context : waas/1
Cluster protocol ICIMP version : 1.1<br>Cluster protocol DMP version : 1.1
Cluster protocol DMP version
Time service context was enabled : Fri Dec 7 19:28:11 2012
Current FSM state : Degraded
Time FSM entered current stat : Fri Dec 7 21:58:29 2012
Last FSM state : Converging
Time FSM entered last state : Fri Dec 7 21:58:19 2012<br>Cluster operational state : Degraded
Cluster operational state
Stable AppNav controller View:
 21.0.0.145
 21.0.0.160
Stable SN View:
 21.0.0.149
```
The reason for the difference in AppNav Controller views on the AppNav Controllers may be due to a mismatch in the AppNav Controller group configuration on the AppNav Controllers or due to a connectivity problem between the AppNav Controllers.

It is also useful to check the alarms on each of the AppNav Controllers by using the following command that also suggests corrective actions:

```
router# show service-insertion alarms detail support
Critical Alarms:
----------------
 Alarm Instance Alm ID Module AC/SN IP Addr AO SNG
 1 degraded_cluster 29002 cmm N/A N/A N/A
 Cluster protocol detected inconsistency in AC view of peer ACs. Device will pass-through
all new connections.
Cluster view is degraded.
Explanation:
```
Cluster membership manager has detected a discrepancy in the AC view of peer ACs. Optimization will be turned off on this device for cluster consistency.

Action:

```
Check the network for partial connectivity issues.
Major Alarms:
-------------
Alarm Instance Alm ID Module AC/SN IP Addr AO SNG
 1 ac_unreachable 29006 cmm 192.168.1.11 N/A N/A
 Cluster protocol on device cannot communicate with peer AC ("192.168.1.11").
```
AppNav controller is unreachable.

Explanation:

Cluster protocol detected failure of the peer AC. This could happen due to several reasons - configuration mismatch or network issues preventing communication between the ACs or the AC actually being down.

```
Action:
  Other alarms will indicate if this is a configuration issue. If so, correcting the
configuration mismatch will cause this alarm to go away. Otherwise, check the network to
see if the devices are able to communicate with each other.
Minor Alarms:
-------------
None
```
# **Service Node Excluded**

If no traffic is redirected to a particular service node and you are using an AppNav Controller group with two or more AppNav Controllers, it is possible that the service node is excluded. This happens when the service node view is not the same on each of the AppNav Controllers.

To check the stable service node view on each of the AppNav Controllers, use the show service-insertion service-context command.

The reason for the difference in service node views could be due to a mismatch in the service node group configuration on the AppNav Controllers or due to a connectivity problem between one or more of the AppNav Controllers and the excluded service node.

To check if any service nodes are excluded or unreachable, look for the SN\_excluded and SN\_unreachable alarms by using the show service-insertion alarms detail support command on each of the AppNav Controllers.

# **Flows Not Synced Between AppNav Controllers**

This could be due to a mismatch in the VRF names for the traffic seen by the AppNav Controllers in the ACG.

Check the output of the show service-insertion statistics connection summary command for the counter for Flow Sync Failures due to vrf mismatch.

```
router# show service-insertion statistics connection summary
Number of 2T entries=0
Number of 3T entries=0
Number of optimized flows=0
Number of pass-through flows=0
Flow sync failures due to vrf-mismatch=3
```
## **Connection Hangs**

A connection might be considered "hung" for various reasons. In many cases, it helps to use telnet to simulate a connection to the server. For example, enter **telnet** *HTTP\_server* **80**.

If the connection hangs during the TCP 3-way handshake, verify that both the connection and the route to the service node are properly set up.

If the connection hangs after the connection was established, verify the connection along the path. Make sure that the MTU along the path is correct.

Use the **show service-insertion statistics connection** command on the AppNav Controller and the **show statistics connection** command on the service node to cross check the connections between the AppNav Controller and the service node.

Use the **show platform hardware qfp active statistics drop** command to check for packet drops.

# **Connection Resets**

You can usually see the reason for the connection reset by issuing the **show statistics connection closed** command and the **show statistics connection closed conn-id** *connection\_ID* command on the service node. Capturing packets is also useful in analyzing the reason for the connection reset.

Use the **show platform hardware qfp active statistics drop** command to check for dropped packet.

## **Application Accelerator Status Shows as Red with No Load**

Some older service nodes may not support all application accelerators.

Individual application accelerators, such as the video application accelerator, require a separate license.

# **The AppNav-XE Component Fails to Initialize**

If the system displays an ERROR\_NOTIFY syslog message when you enable the **service-insertion waas** command on the interface, it could be that the AppNav-XE component failed to initialize due to low memory. Check the amount of memory by using the following command:

```
router# show platform hardware qfp active infrastructure exmem statistics
QFP exmem statistics
Type: Name: DRAM, QFP: 0
 Total: 268435456
 InUse: 102283264
 Free: 166152192
 Lowest free water mark: 166152192
Type: Name: IRAM, QFP: 0
 Total: 134217728
 InUse: 8186880
 Free: 126030848
 Lowest free water mark: 126030848
Type: Name: SRAM, QFP: 0
 Total: 32768
 InUse: 15088
 Free: 17680
 Lowest free water mark: 17680
```
If the available memory is less than 10 percent of the total memory, the AppNav-XE component may not be able to initialize, which results in no flows being redirected.

If the output of the **show policy-map target service-context waas/1** command is blank, instead of listing the AppNav policy being used, it may indicate that the system was unable to initialize.

# **Flow Limit Reached**

Both the AppNav Controller and the service nodes have a limit on the number of flows that they can support. On the AppNav Controller, the limit is 2 million flows. Beyond that, all flows are passed through. If you exceed the limit, the system displays the following error message:

03/10 00:53:51.720 [errmsg]: (warn): %CFT CLIENT-4-MAX FCS TOUCH WARN: CFT number of flow-context threshold is reached, can't allocate more memory for flow-context. The flow limit may be reached in advance due to available memory. In this case, the system displays the following syslog message:

\*Aug 24 00:29:17.205: %CFT CLIENT-4-CFT MEMORY BOUNDARY TOUCH WARN: F0: cpp cp: CFT reached maximum configured memory utilization. Can't allocate more memory for flow-context. In both cases, when the existing flows are completed and the number of flows dips below the threshold, flows are optimized again.

# **Other AppNav-XE Known Issues**

If the AppNav Controller does not respond to a WAAS TCP trace, the system forwards the TCP trace to the service node and the service node generates a response along with a list of service nodes along the path.